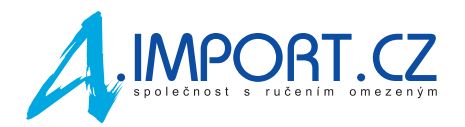

# **Co je třeba udělat po úspěšně provedené aktualizaci**

Po dokončení aktualizace vložte do pumpy nový zásobník s inzulínem (doporučujeme provést update před plánovanou výměnou zásobníku).

Po úspěšně provedené aktualizaci máte v pumpě nainstalovanou nejnovější verzi softwaru s funkcí Control-IQ. Abyste mohli funkci aktivovat a používat, je třeba nejprve **nastavit několik parametrů v menu "Moje pumpa/Osobní profily"**:

- aktuální hmotnost
- průměrnou denní dávku inzulínu (za posledních 14 dní)
- citlivost na inzulí<sup>n</sup>
- inzulino-sacharidový poměr

Pokud jste již funkci Control-IQ měli nainstalovanou z dřívějška, obnovte pouze relaci CGM po restartu pumpy (zadejte SN vysílače a spusťte senzor).

Více na další stránce.

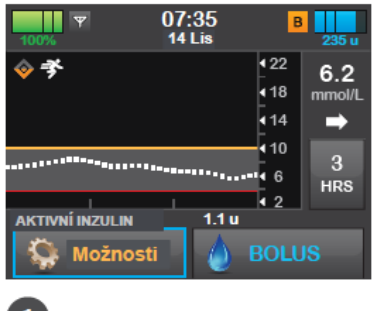

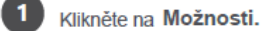

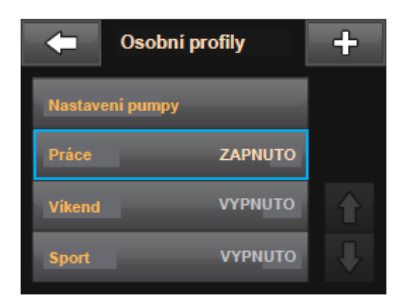

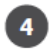

Klikněte na jméno Osobního profilu, abyste si ho mohli prohlédnout či upravit.

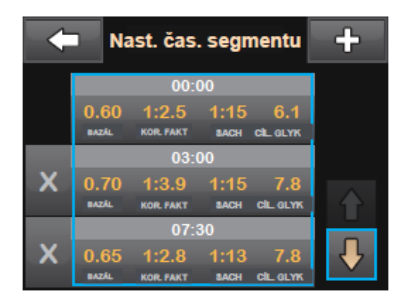

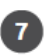

Klikněte na časový segment, který chcete upravit.

Pokud nejsou všechny segmenty vidět, klikněte na šipku dolů.

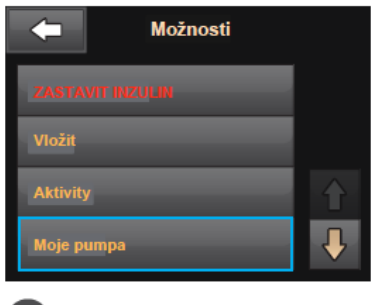

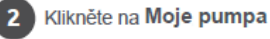

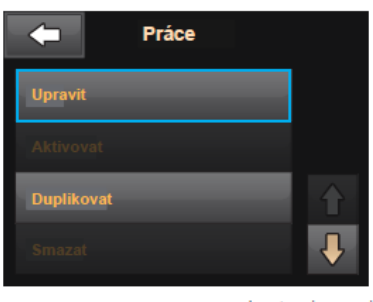

Klikněte na Upravit, abyste si upravili  $\overline{\mathbf{5}}$ či prohlédli své nastavení.

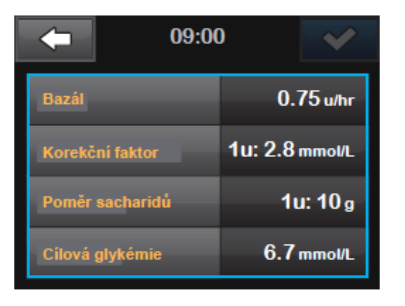

Klikněte na Bazál, Korekční faktor,<br>Poměr sacharidůnebo Cílovou glykémii,  $\mathbf{8}$ abyste provedli změny a klikněte na X.

Když jste hotovi, klikněte na V

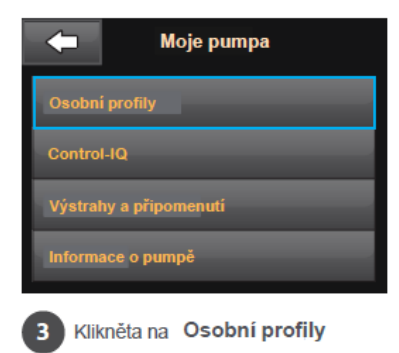

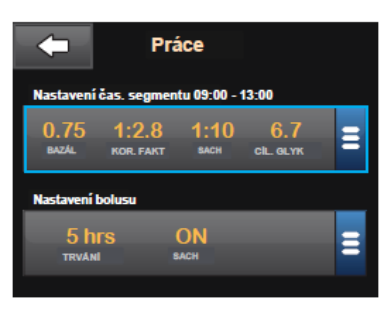

Klikněte na aktuální nastavení,  $6<sup>1</sup>$ abyste si prohlédli nastavení dali časových segmentů.

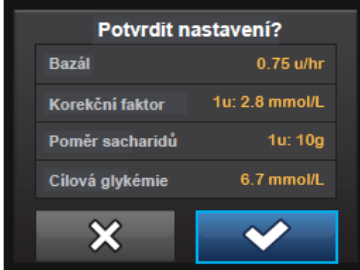

Potvrďte nastavení.  $\bullet$ Změny se zobrazí oranžově. Klikněte na v pro potvrzení.

## **ZAPNUTÍ CONTROL-IQ TECHNOLOGIE**

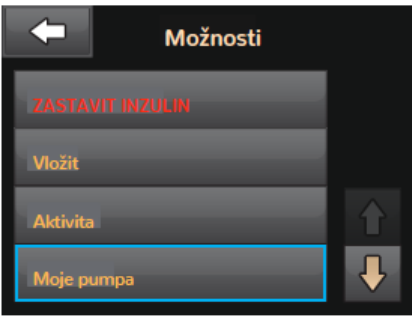

V Možnostech zvolte Moje pumpa.

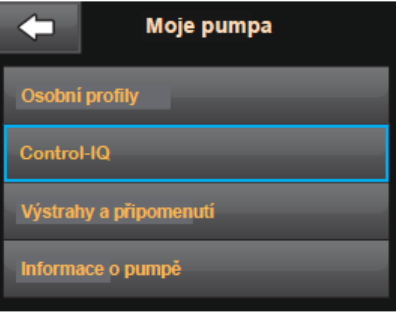

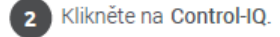

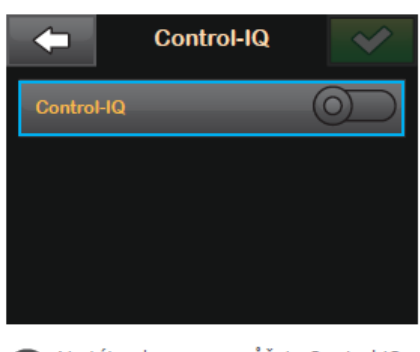

 $\overline{\mathbf{3}}$ 

5

Na této obrazovce můžete Control-IQ technologii zapnout nebo vypnout.

### **E** POZNÁMKA

Pokud chce pacient Control-IQ technologii zapnout, musí mít aktivní Osobní profil se zapnutými sacharidy a aktivní relaci CGM.

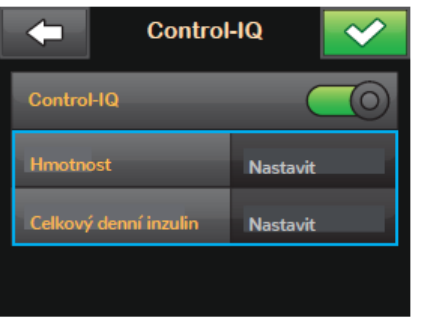

4

Následně vložte hmotnost uživatele a zadejte průměrnou celkovou denní dávku inzulinu.

#### **E POZNÁMKA**

Control-IQ technologii nelze zapnout dokud obě informace, Hmotnost a Celkový denní inzulin, nejsou zadány.

#### **E** POZNÁMKA

Celkový denní inzulin představuje součet bazálních a bolusových dávek inzulinu za 24 hodin. Stávající uživatelé t:slim X2 najdou svůj průměr Celkové denní dávky v Možnosti > Historie > Historie pumpy > Souhrn dávek > Průměr za 14 dní.

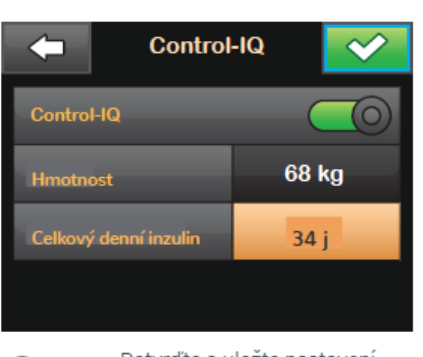

Potvrďte a uložte nastavení. Control-IQ technologie je nyní zapnuta.

Výše uvedené instrukce slouží jako návod pro ty, kdo jsou již obecně seznámeni s uživáním inzulinové pumpy a inzulinovou terapií. Nejsou zde ukázány všechny snímky obrazovky. Pro detailnější infomrace týkající se inzulinové pumpy t:slim X2 nahlédněte prosím do uživatelské příručky.